- No spaces allowed in paths or file names
- No simulation can be selected
- The Time-Limited warning box must be left open

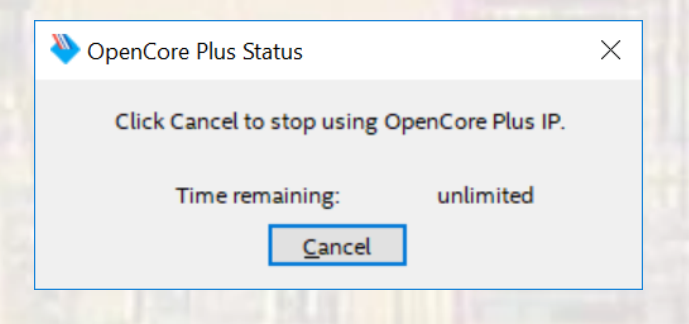

- To debug your C code
	- Select "debug as" instead of "run as"
	- You have access to variables, registers, stepping, breakpoints, …

- Can't find ... (you built the BSP without the DE10 programmed and the time-limited window open)
	- Select the Target Connection tab
	- Scroll to the far right
	- Select refresh connections

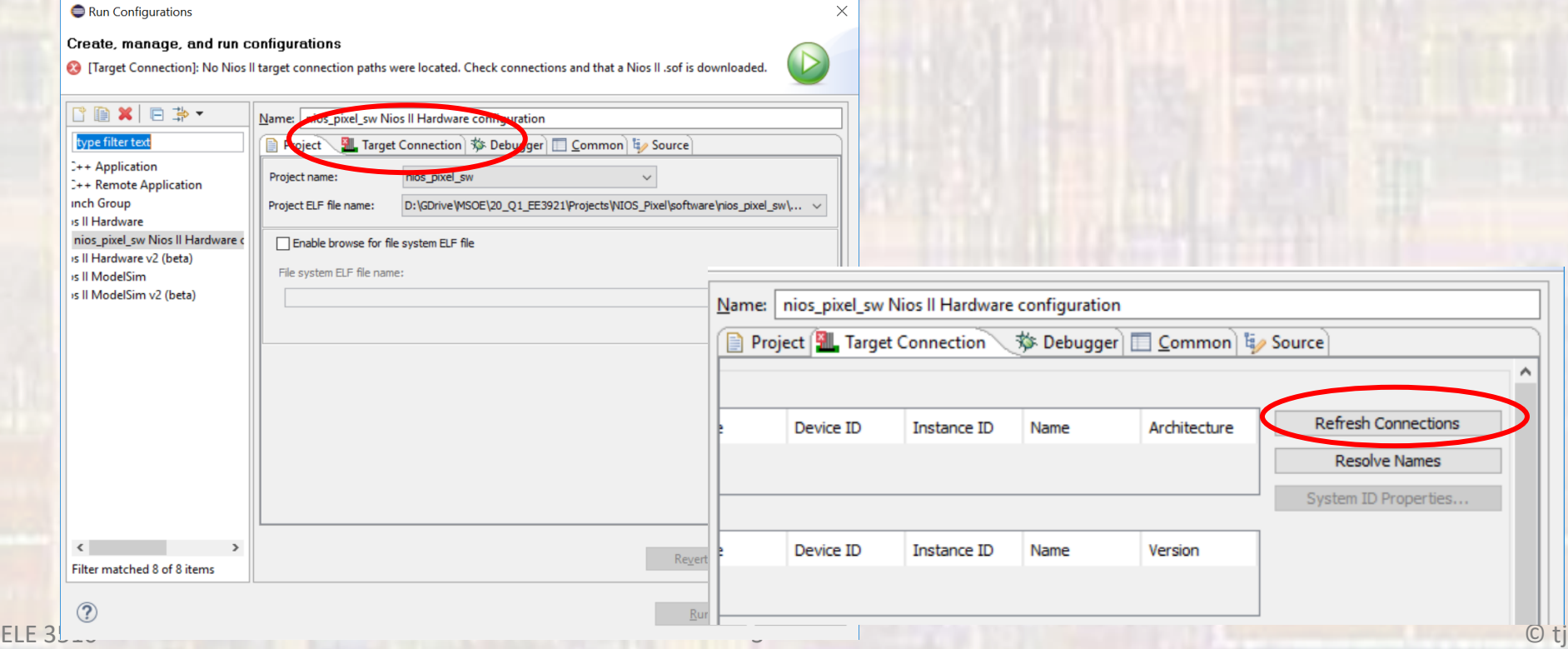

#### • Cannot generate BSP

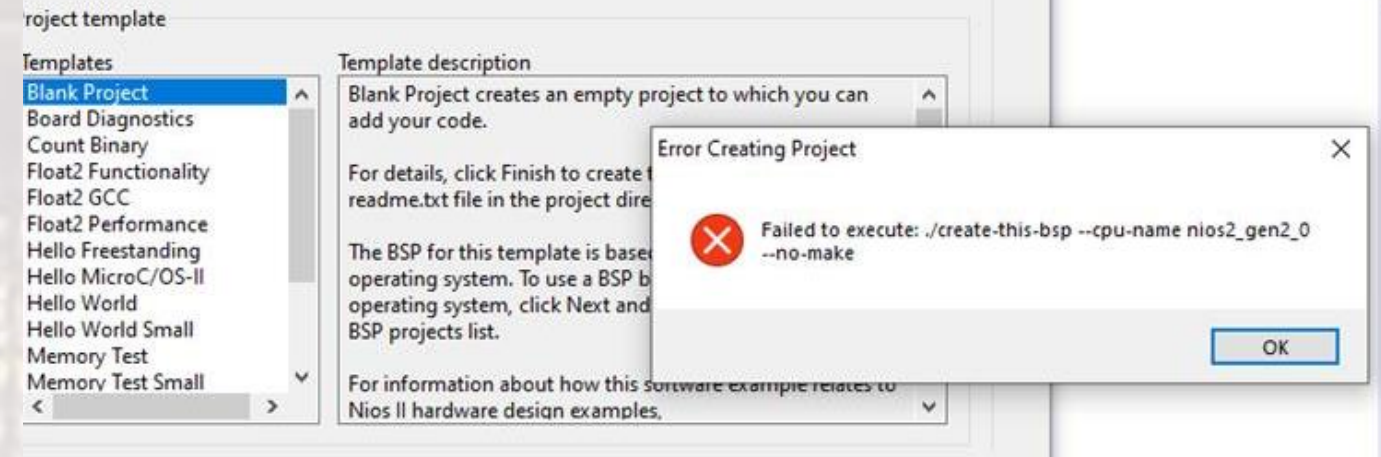

- You failed to correct the path name when generating the platform designer HDP file
	- Remove the qip file from the project
	- Re-generate HDL with the corrected path
	- Compile, program
	- Open Eclipse …

- ELF errors
	- Executable and Linkable Format
		- Contains the executable portions of your code along with information as to how to link, order and debug the sections

#### • MOST ELF errors are CLOCK errors

- 1. Look at your Quartus RTL
	- 1. Make sure you compiled the correct TOP LEVEL design
	- 2. Make sure your pin NAMES are correct (capitalization MATTERS in pin names)
- 2. Check the pin planner and look for any pins that have not been assigned (they will appear white)
- 3. Check your Platform Designer (qsys) design
	- 1. Make sure all blocks have a clock and reset
	- 2. Check PLL frequencies (and phase shifts if using external DRAM)

- NIOS Pixel specific issues
	- My processor starts (prints out "entered main" or something similar) but nothing is going to the VGA display
		- 1. The notes clearly say that alt\_up\_pixel\_buffer\_dma\_draw() draws to the back buffer, which means it is not going directly to the VGA
		- 2. Since the pixel buffer is in the external SDRAM but your code is in the FPGA SRAM – you probably have a connection issue with the SDRAM
			- 1. Make sure the PLL has the correct phase offset
			- 2. Make sure the PLL drives the SDRAM CLK input

-- continued --

- NIOS Pixel specific issues
	- My processor starts (prints out "entered main" or something similar but nothing is going to the VGA display)
		- 3. Edit the BSP and open the Linker Script tab.
			- 1. .txt and the exceptions should point to on-chip-memory
			- 2. All other sections should point to the SDRAM

If not – recheck the wiring on the Pixel DMA buffer and the front and back buffer memory addresses

- NIOS Pixel specific issues
	- My processor does nothing (no elf error)
		- Make sure you checked the "small C library" and "reduced device driver" boxes in the BSP editor
		- Watch for "processor OK" and "processor paused" in the Nios console window
		- Check the memory allocation during the build project

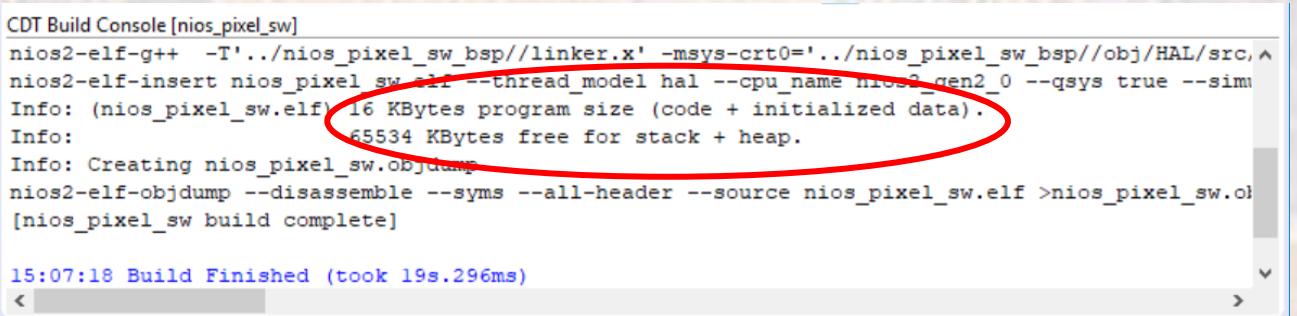

- NIOS Pixel specific issues
	- My display has a fixed colorful pattern
		- SDRAM is in it's default state you are not writing to it or it is not connected properly
	- My display has a fixed colorful pattern except the top has some ransom flickering pixels
		- Your program is running out of SDRAM and overlapping your pixel buffer
		- This usually is the result of a connection error between the pixel buffer and the SDRAM controller